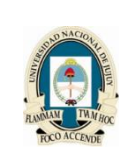

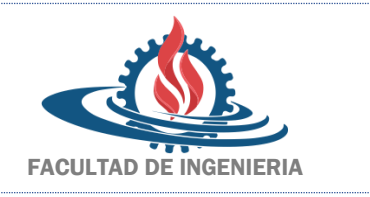

## **TRABAJO PRACTICO Nº 3 y 5: FUNCIONES DE UNA FILA Y FUNCIONES DE GRUPO**

- **1.** Escribir una consulta para mostrar la fecha actual. Etiquetar la columna de la fecha actual con la leyenda "Fecha actual".
- 2. Para cada empleado Mostar el identificador de empleado (employee id), el apellido (last name), el salario (salary) y el salario con un aumento del 15% (expresado como número entero y con la leyenda "Nuevo salario" en la cabecera de la columna).
- **3.** Modificar la consulta anterior para agregar una columna que calcule la resta del salario nuevo menos el antiguo y la etiquete con la leyenda "Incremento".
- **4.** Escribir una consulta que muestre el apellido del empleado (last\_name) en mayúsculas, así como la longitud del apellido de todos los empleados cuyos apellidos comiencen con J, A o M. Asignar a cada columna la etiqueta adecuada. Ordenar los resultados por apellido del empleado.
- **5.** Mostrar el salario más alto, el más bajo, el monto total de salarios y el salario medio para todos los empleados. Etiquetar las columnas con Máximo, Mínimo, Total Salarios y Salario Promedio respectivamente. Redondear los resultados hasta el número entero más cercano.
- **6.** Mostrar el identificador de departamento (department\_id) y la cantidad de identificadores de cargo (job id) distintos que existen en los departamentos 40 y 80.
- **7.** Mostrar el identificador de departamento (department\_id) y el promedio de los salarios para los empleados de los departamentos 60 y 80.
- **8.** Escribir una consulta que muestre los salarios máximos y mínimos por identificador de departamento (department id) y por identificador de cargo (job id). Excluir del resultado los salarios mínimos inferiores a 2000 y los salarios máximos superiores a 9000.
- **9.** Teniendo en cuenta el ejercicio anterior, también deberán ser excluidos del resultado los identificadores de departamento (department\_id) 80.
- **10.** Realizar una consulta que muestre los identificadores de departamento (departament\_id) y los promedios de salario por departamento, pero sólo de aquellos departamentos cuyos salarios máximos estén comprendidos entre los 8000 y los 10000 pesos. Ordenar los resultados en orden decreciente de departamento.
- **11.** Mostrar los salarios medios máximos y los salarios medios mínimos por departamento, ordenados por identificador de departamento (department\_id) y por identificador de cargo (job\_id).
- **12.** Mostrar la cantidad de directores que existen en la empresa.
- **13.** Escribir una consulta que muestre el monto de dinero pagado y el promedio por identificador de departamento (department\_id) y por identificador de cargo (job\_id), de los departamentos 60, 80 ó 90; que tengan los cargos AD\_PRES y SA\_REP. Ordenar los resultados por identificador de departamento en forma descendente.
- **14.** Realizar una consulta que muestre los salarios mínimos, promedio y máximos de cada departamento. Incluir solo aquellos empleados que cobran comisiones.
- **15.** Realizar una consulta que muestre las comisiones mínimas, promedio y máximas de cada departamento. Incluir todos los empleados.